# dLAN® pro 1200 DINrail

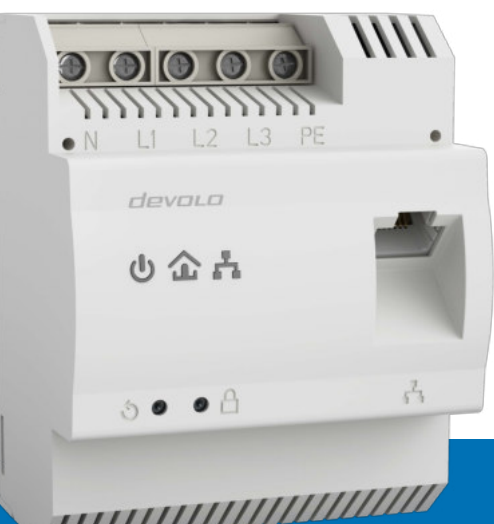

# Handbuch<sup>1</sup>

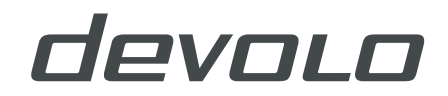

# devolo dLAN® pro 1200 DINrail

#### © 2018 devolo AG Aachen (Deutschland)

Alle Angaben in dieser Dokumentation sind nach sorgfältiger Prüfung zusammengestellt worden, gelten jedoch nicht als Zusicherung von Produkteigenschaften. devolo haftet ausschließlich in dem Umfang, der in den Verkaufs- und Lieferbedingungen festgelegt ist.

Weitergabe und Vervielfältigung der zu diesem Produkt gehörenden Dokumentation und Software sowie die Verwendung ihres Inhalts sind nur mit schriftlicher Erlaubnis von devolo gestattet. Änderungen, die dem technischen Fortschritt dienen, bleiben vorbehalten.

#### Marken

Linux® ist eine eingetragene Marke von Linus Torvalds.

Ubuntu® ist eine eingetragene Marke von Canonical Ltd.

Windows® und Microsoft® sind eingetragene Marken von Microsoft, Corp.

devolo, dLAN® sowie das devolo-Logo sind eingetragene Marken der devolo AG.

Alle übrigen verwendeten Namen und Bezeichnungen können Marken oder eingetragene Marken ihrer jeweiligen Eigentümer sein. devolo behält sich vor, die genannten Daten ohne Ankündigung zu ändern und übernimmt keine Gewähr für technische Ungenauigkeiten und/oder Auslassungen.

#### devolo AG

Charlottenburger Allee 67 52068 Aachen Deutschland **[www.devolo.de](http://www.devolo.de)**

Aachen, März 2018 Version: 1.1

# Inhalt

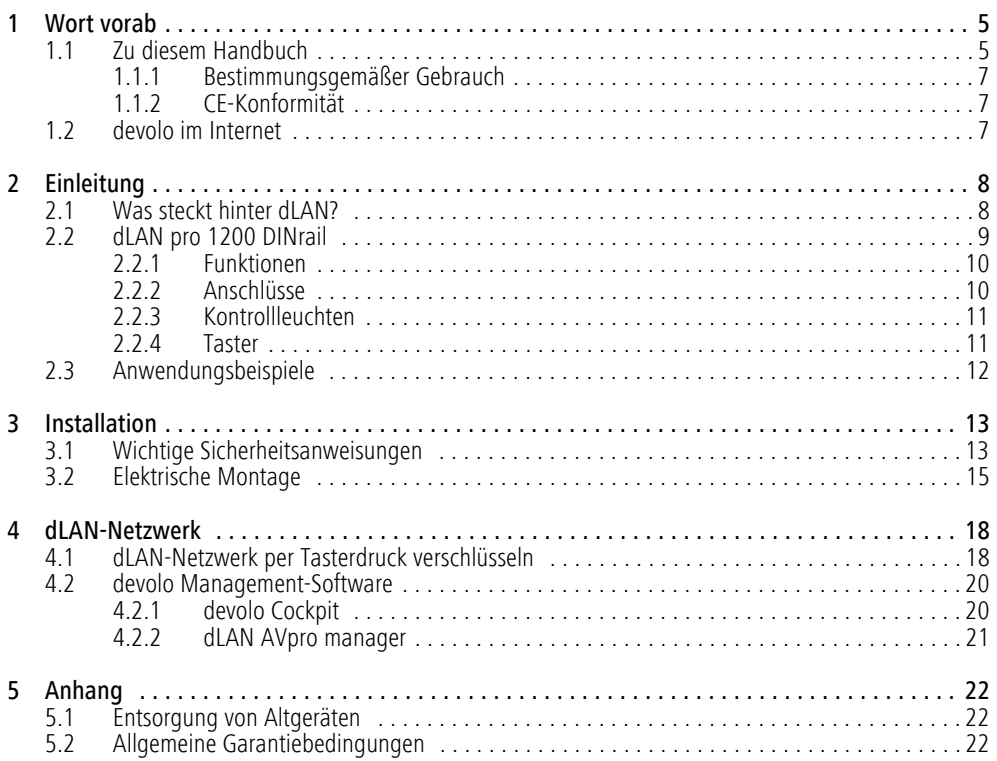

# <span id="page-4-0"></span>1 Wort vorab

*Vielen Dank für Ihr Vertrauen!*

*devolo dLAN-Lösungen stellen eine kostengünstige Möglichkeit dar, vorhandene Leitungen in einem Gebäude, wie z. B. das Stromnetz, für den Aufbau eines breitbandigen IP-Netzwerkes zu nutzen.* 

*Das dLAN pro 1200 DINrail überträgt Daten, Sprache und Video mit bis zu 1200 Mbit/s über die Stromleitung. Ob im einfachen Heimnetzwerk oder als Bindeglied zwischen Energiewirtschaft und Telekommunikation zur Übertragung von Verbrauchsdaten – das dLAN pro 1200 DINrail ist vielseitig einsetzbar. Es kann sowohl einphasig als auch dreiphasig an das Stromnetz angeschlossen werden.* 

# <span id="page-4-1"></span>1.1 Zu diesem Handbuch

Angefangen mit der Einführung in das Thema "dLAN" und der Funktionsbeschreibung des dLAN pro 1200 DINrail mit entsprechenden Vernetzungsbeispielen in **Kapitel 2**, erfahren Sie in **Kapitel 3**, wie Sie das dLAN pro 1200 DINrail unter Beachtung der Sicherheitsanweisungen erfolgreich in Betrieb nehmen. Informationen zur Konfiguration des dLAN-Netzes finden Sie in **Kapitel 4**. **Kapitel 5** enthält

Erklärungen zur Umweltverträglichkeit des Produktes sowie unsere Garantiebedingungen.

Die technischen Daten zum diesem Produkt finden Sie im Internet unter [www.devolo.de](http://www.devolo.de).

#### Beschreibung der Symbole

In diesem Abschnitt beschreiben wir kurz die Bedeutung der im Handbuch und/oder auf dem Typenschild, dem Gerätestecker sowie die auf der Verpackung verwendeten Symbole:

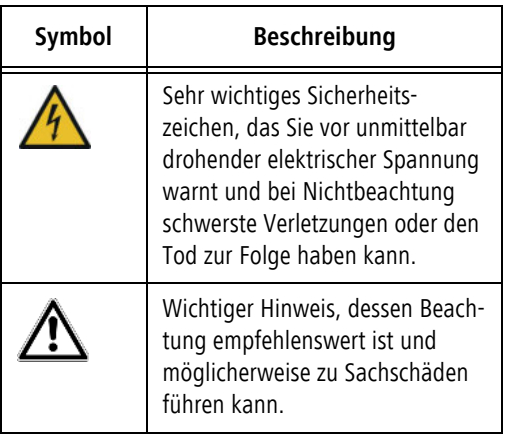

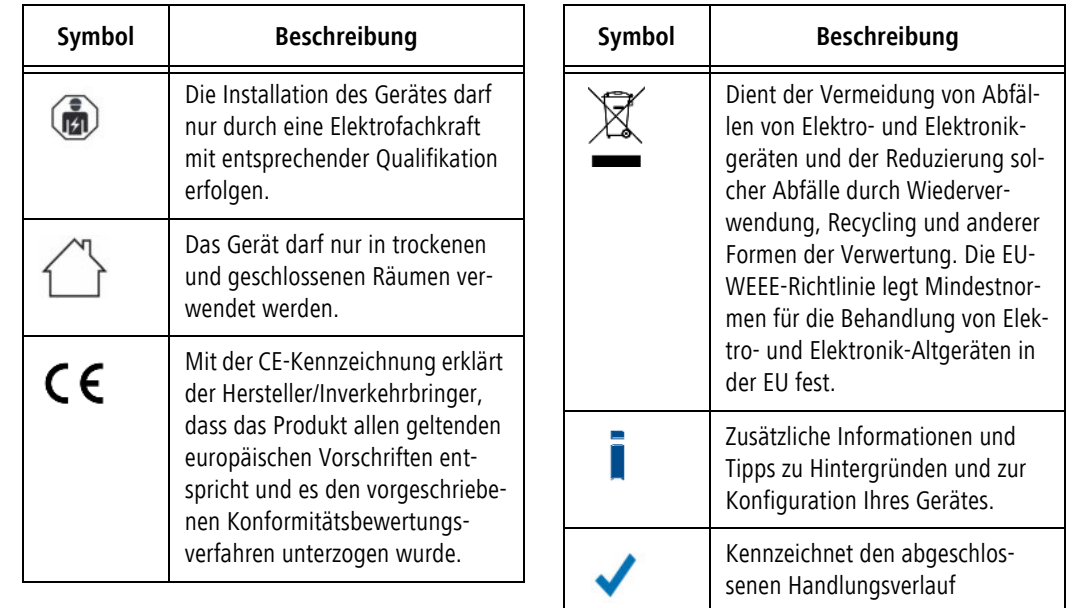

#### <span id="page-6-0"></span>1.1.1 Bestimmungsgemäßer Gebrauch

Verwenden Sie den Adapter ausschließlich wie in dieser Anleitung beschrieben, um Schäden und Verletzungen zu vermeiden.

#### **ACHTUNG! Beschädigung des Gerätes durch Umgebungsbedingungen Gerät nur in trockenen und geschlossenen Räumen verwenden**

Der bestimmungsgemäße Gebrauch des dLAN pro 1200 DINrail ist die Verbindung von Geräten im Installationsbereich (z. B. intelligenter Stromzähler (MUC), Internetzugangsgerät) mit dem hausinternen dLAN-Netzwerk zur Datenübertragung (z. B. Verbrauchsdaten, Internetdaten).

Das dLAN pro 1200 DINrail ist zur Montage auf der Hutschiene im Installationsbereich der Überspannungskategorie 3 oder niedriger vorgesehen.

# <span id="page-6-3"></span><span id="page-6-1"></span>1.1.2 CE-Konformität

Das Produkt entspricht den grundlegenden Anforderungen der Richtlinien 2014/35/ EU, 2014/30/EU, 2011/65/EU und 2009/ 125/EC.

#### *Das Produkt ist zum Betrieb in der EU, Schweiz und Norwegen vorgesehen.*

Das Produkt ist eine Einrichtung der Klasse B.

*Die vereinfachte CE-Erklärung zu diesem Produkt finden Sie im Internet unter* [www.devolo.de](http://www.devolo.de)*.*

# <span id="page-6-2"></span>1.2 devolo im Internet

Weitergehende Informationen zu unseren Produkten finden Sie auch im Internet unter [www.devolo.de](http://www.devolo.de).

Nicht nur Produktbeschreibungen und Dokumentationen, sondern auch aktualisierte Versionen der devolo-Software können Sie herunterladen.

[Wenn Sie weitere Ideen oder Anregungen zu unseren](support@devolo.de) [Produkten haben, nehmen Sie bitte unter der E-Mail-](support@devolo.de)[Adresse](support@devolo.de) support@devolo.de Kontakt mit uns auf!

# <span id="page-7-0"></span>2 Einleitung

**dLAN** ist eine intelligente und sichere Technologie, mit der Sie einfach, schnell und preiswert ein Netzwerk über das Stromnetz aufbauen, ohne erst eine teure und lästige Verkabelung durchführen zu müssen. Dabei müssen sich Leistungsdaten und Installationsaufwand nicht hinter den traditionellen Methoden verstecken.

# <span id="page-7-1"></span>2.1 Was steckt hinter dLAN?

<span id="page-7-2"></span>Beim dLAN (**d**irect **L**ocal **A**rea **N**etwork) wird das vorhandene Stromnetz zur Übertragung von Daten zwischen verschiedenen, über entsprechende Geräte miteinander verbundenen, Computern und anderen Netzwerkkomponenten genutzt. Sprichwörtlich jede Steckdose wird dadurch auch zur "Netzwerksteckdose". Zur Übermittlung werden die Daten umgewandelt ("moduliert") und als Signal über die Stromleitungen geschickt. Modernste Technik gewährleistet dabei, dass sich Strom- und Datennetz nicht gegenseitig stören. Dabei ist die Vernetzung über dLAN schnell und sicher. Die übertragenen Informationen werden mit einem Kennwort (128-Bit-AES-Verschlüsselung) verschlüsselt, um das Abhören durch Dritte zu verhindern.

### <span id="page-8-0"></span>2.2 dLAN pro 1200 DINrail

Das dLAN pro 1200 DINrail führt Energiewirtschaft und Telekommunikation zusammen und bringt Sie der transparenten Kostenaufstellung Ihrer Verbrauchsdaten einen Schritt näher. Über die hausinterne Stromleitung gelangen die Energiedaten vom intelligenten Stromzähler auf den PC. Mit einer Übertragungsrate von bis zu 1200 Mbit/s ist das dLAN pro 1200 DINrail außerdem ideal geeignet für schnelles Internet.

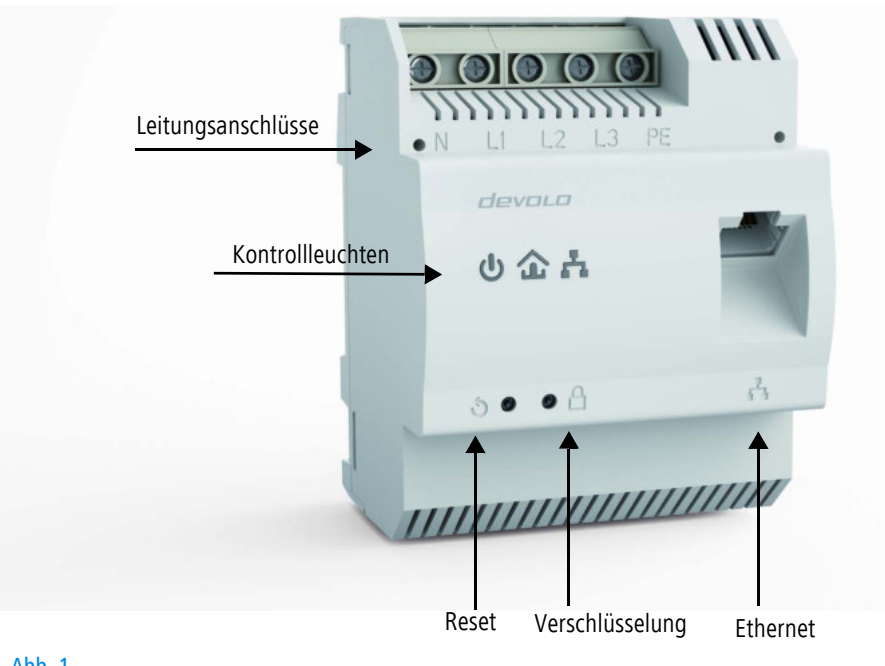

Abb. 1

devolo dLAN pro 1200 DINrail

#### <span id="page-9-0"></span>2.2.1 Funktionen

- $\bullet$  Direkter Einbau in den Schaltschrank bzw. Stromverteilerkasten
- Optional: dreiphasiger Netzanschluss zur optimalen Netzabdeckung
- Integrierte Quality-of-Service-Funktionen (QoS) zur automatischen Datenpriorisierung
- **C** LED-Quality-Indicator zur Ermittlung des Bandbreitenstatus
- <span id="page-9-4"></span>- Ein Gigabit-Ethernet-Port mit Auto MDI/X
- $\bullet$ Ein PE-Anschluss
- $\bullet$ Master-/Slave- oder Peer-to-Peer-Architektur
- $\bullet$ Segmente mit bis zu 63 Slaves pro Master möglich
- Datenübertragung mit einer Reichweite von bis zu 400 Metern im Stromnetz
- Leistungsfähige 128-bit-AES-Verschlüsselung zur Sicherung der Datenübertragung vor unbefugtem **Zugriff**
- Weitere umfangreiche Einstellmöglichkeiten (Notching, Output Power etc.)
- **· VLAN-Konfiguration für Management von Teilnet**zen

Bitte beachten Sie, dass einige der aufgeführten professionellen Funktionen nur mit der Software **dLAN AVpro manager** (professionelles Administratortool) zu verwalten sind!

# <span id="page-9-1"></span>2.2.2 Anschlüsse

#### <span id="page-9-8"></span>Leitungsanschlüsse (Abb. 1)

Hier verbinden Sie die Stromleiter mit den entsprechenden Leitungsanschlüssen.

#### **HINWEIS:**

<span id="page-9-6"></span><span id="page-9-3"></span>**Einphasiger Anschluss**: Neutralleiter und Außenleiter werden an die Klemmen **N** und **L1** angeschlossen**.**

<span id="page-9-9"></span><span id="page-9-2"></span>**Dreiphasiger Anschluss**: Neutralleiter und drei Außenleiter werden an die Klemmen **N, L1, L2 und L3** angeschlossen**.** Die **Spannungsversorgung** des Gerätes erfolgt über die Klemmen **N** und **L1**.

<span id="page-9-10"></span><span id="page-9-7"></span><span id="page-9-5"></span>**PE-Anschluss**: Der Schutzleiter kann optional an die Klemme PE angeschlossen werden.

Der zulässige **Leiterquerschnitt** zum Anschluss an die Klemmen beträgt **0,18 mm² bis 6 mm²**.

#### Ethernet-Anschluss (Abb. 1)

Hier verbinden Sie das dLAN pro 1200 DINrail über ein Ethernet-Kabel mit dem intelligenten Stromzähler (MUC) oder einem anderen Ethernet-Gerät (z. B. Internetzugangsgerät).

#### <span id="page-10-0"></span>2.2.3 Kontrollleuchten

#### Power (Abb.1)

Leuchtet **grün**, wenn das dLAN pro 1200 DINrail betriebsbereit ist; blinkt **grün**, wenn das dLAN pro 1200 DINrail sich im Stand-by-Betrieb befindet.

#### dLAN (Abb. 1)

Leuchtet **grün**, wenn die **Bandbreite optimal** ist, d. h. die Netzwerkverbindung eignet sich z. B. für **HD-Video-Streaming**; blinkt bei Datenübertragung.

Leuchtet **orange**, wenn die **Bandbreite gut** ist, d. h. die Netzwerkverbindung eignet sich z. B. für **SD-Video-Streaming**; blinkt bei Datenübertragung.

Leuchtet **rot**, wenn die **Bandbreite ausreichend** ist, d. h. die Netzwerkverbindung eignet sich immer noch für die **Energiedatenübertragung** bzw. den **Internetzugang**; blinkt bei Datenübertragung.

#### Ethernet (Abb. 1)

Leuchtet **grün**, wenn eine Verbindung zum Ethernet-Netz besteht; blinkt bei Datenübertragung.

#### <span id="page-10-1"></span>2.2.4 Taster

#### <span id="page-10-3"></span>Verschlüsselungstaster (Abb. 1)

Datenverschlüsselung per Tastendruck; zur Funktionsweise des Verschlüsselungstasters lesen Sie im Kapitel **[4 dLAN-Netzwerk](#page-17-2)** weiter.

#### <span id="page-10-2"></span>Reset-Taster (Abb. 1)

Durch Drücken des Reset-Tasters wird das Gerät neu gestartet.

# <span id="page-11-0"></span>2.3 Anwendungsbeispiele

Mit dLAN pro 1200 DINrail einfach, schnell und preiswert ein Netzwerk über das Stromnetz aufbauen

dLAN pro 1200 DINrail als Bindeglied zwischen Energiewirtschaft und Telekommunikation zur Energiedatenerfassung

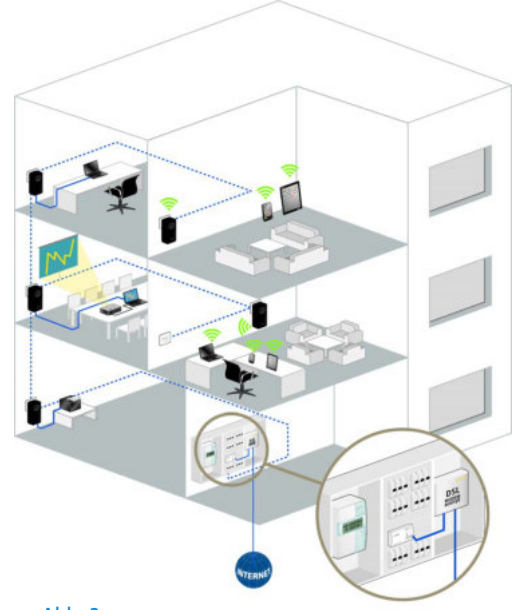

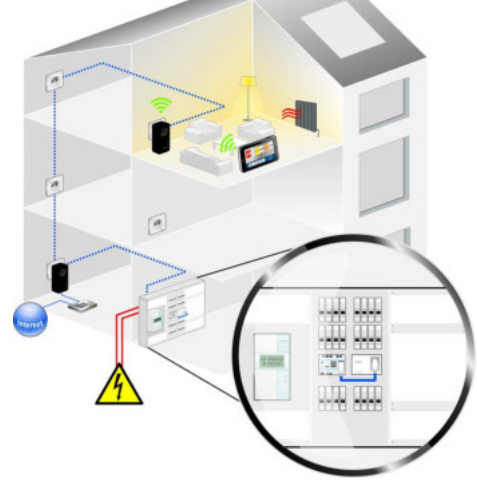

Abb. 3

Abb. 2

# <span id="page-12-0"></span>3 Installation

In diesem Kapitel beschreiben wir die elektrische Montage des dLAN pro 1200 DINrail auf der Hutschiene im Stromverteilerkasten.

#### <span id="page-12-3"></span>Lieferumfang

Bevor Sie mit der Inbetriebnahme Ihres dLAN pro 1200 DINrail beginnen, vergewissern Sie sich bitte, dass Ihre Lieferung vollständig ist:

- $\bullet$ dLAN pro 1200 DINrail
- $\bullet$ Ethernet-Kabel

devolo behält sich das Recht vor, Änderungen im Lieferumfang ohne Vorankündigung vorzunehmen.

#### <span id="page-12-5"></span>Systemvoraussetzungen

- **Betriebssysteme**: Windows 7 (x86/x64), Windows 8.1 (86/x64), Windows 10 (x86/x64), Linux Ubuntu (x86/x64), Mac OS X und alle netzwerkfähigen Betriebssysteme
- <span id="page-12-4"></span><span id="page-12-2"></span> $\bullet$ **Gigabit-Ethernet-Anschluss**

# <span id="page-12-1"></span>3.1 Wichtige Sicherheitsanweisungen

Alle Sicherheits- und Bedienungsanweisungen sollten vor Inbetriebnahme des Gerätes gelesen und verstanden worden sein und für zukünftige Einsichtnahmen aufbewahrt werden.

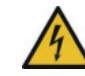

**GEFAHR!** Stromschlag durch Elektrizität Installationen an der Hausinstallation (230V bzw. 400V) (nach der Verordnung über Allgemeine Bedingungen für den Netzanschluss und dessen Nutzung für die Elektrizitätsversorgung in Niederspannungsanlagen / Niederspannungsanschlussverordnung – NAV § 13) sind nur durch ein in ein Installateurverzeichnis des Netzbetreibers eingetragenes Installationsunternehmen erlaubt.

Die Arbeiten müssen von einer Elektrofachkraft mit entsprechender Qualifikation (nach DIN-VDE 0105-100) erfolgen. Dabei sind die anerkannten Regeln der Elektrotechnik (gem. Energiewirtschaftsgesetzt § 49 und die DIN-VDE 0100) zu beachten. Zur Vermeidung eines elektrischen Schlages am Gerät, unbedingt Netzspannung freischalten (Hauptschalter / Leitungsschutzautomat / Sicherung ausschalten) und gegen Wiedereinschalten sichern. Vor Beginn der Arbeiten ist die Spannungsfreiheit mit einem geeigneten Messgerät zu prüfen.

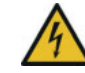

<span id="page-13-0"></span>**GEFAHR!** Stromschlag durch Elektrizität Netzspannungsversorgte Bauteile mit einem Leitungsschutzschalter absichern

Für jeden angeschlossenen Außenleiter muss eine leicht zugängliche Trennvorrichtung (z. B. Leitungsschutzschalter) vorhanden sein.

- Das Gerät ist zur Montage auf der Hutschiene im Installationsbereich der Überspannungskategorie 3 oder niedriger vorgesehen.
- Das Gerät darf nicht geöffnet werden. Es befinden sich keine durch den Anwender zu wartenden Teile im Inneren des Gerätes.
- Verwenden Sie das Gerät ausschließlich an einem trockenen Standort.
- **Stecken Sie keine Gegenstände in die Öffnungen** des Gerätes.
- **· Setzen Sie das Gerät nicht direkter Sonnenein**strahlung aus.
- Schlitze und Öffnungen am Gehäuse dienen der Belüftung und dürfen weder verstopft noch abgedeckt werden.
- $\bullet$  Das Gerät darf nicht in direkter Nähe eines Heizkörpers installiert werden.
- Das Gerät sollte nur an Plätzen installiert werden, welche eine ausreichende Belüftung gewähren.
- $\bullet$  Das Gerät sollte ausschließlich an einem Versorgungsnetz betrieben werden, wie auf dem Typenschild beschrieben.
- $\bullet$  Im Schadensfall wenden Sie sich an Ihren Kundendienst. Ein Schadensfall liegt vor,
	- wenn das Gerät mit Flüssigkeit überschüttet wurde oder Gegenstände in das Gerät hinein geraten sind.
	- wenn das Gerät Regen oder Wasser ausgesetzt war.
	- wenn das Gerät nicht funktioniert, obwohl alle Bedienungsanweisungen ordnungsgemäß befolgt wurden.
	- wenn das Gehäuse des Gerätes beschädigt ist.

### <span id="page-14-0"></span>3.2 ElektrischeMontage

- <span id="page-14-5"></span>- Montieren Sie das dLAN pro 1200 DINrail sachgemäß auf die Hutschiene.
	- *Beachten Sie die Montageausrichtung des Gerätes, sodass die Stromzuführung von oben erfolgt.*
- Klemmen Sie nun die Stromleiter entsprechend den Leitungsanschlüssen an.
	- *Beachten Sie beim Anschluss an die Buchsen einen Leiterquerschnitt von 0,18 mm² bis 6 mm².*

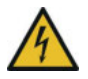

**GEFAHR!** Brandgefahr durch falsche Leiterquerschnitte und unsachgemäße Montage der Stromzufuhr

<span id="page-14-6"></span>Angegebene Leiterquerschnitte und korrekte Montage der Stromzufuhr beachten

- <span id="page-14-2"></span> **Einphasiger Anschluss**: Neutralleiter und Außenleiter werden an die Klemmen **N** und **L1** angeschlossen (siehe Abb. 4).
- <span id="page-14-1"></span> **Dreiphasiger Anschluss**: Neutralleiter und drei Außenleiter werden an die Klemmen **N, L1, L2 und L3** angeschlossen**.** Die **Spannungsversorgung** des Gerätes erfolgt über die Klemmen **N** und **L1**. (siehe Abb. 5)

<span id="page-14-7"></span><span id="page-14-4"></span><span id="page-14-3"></span> **PE-Anschluss**: Der Schutzleiter kann optional an die Klemme PE angeschlossen werden, sorgt aber dank der MiMo-Technologie für eine noch stabilere Netzwerkverbindung mit deutlich höheren Reichweiten (range+).

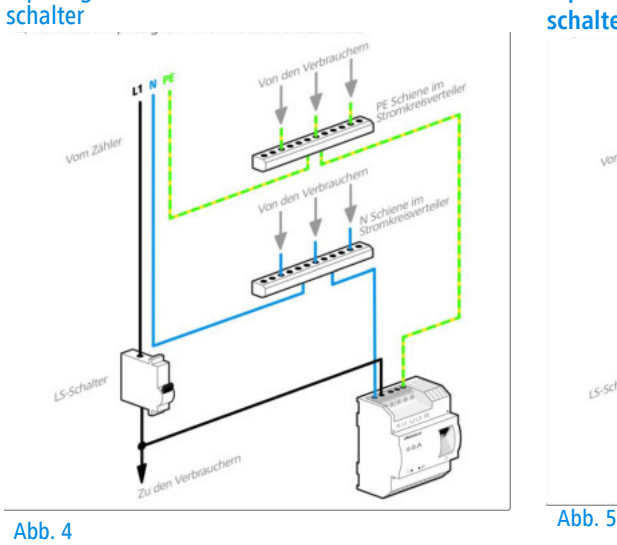

<span id="page-15-0"></span>1-phasiger Anschluss ohne Fehlerstromschutz-

*Grundsätzlich reicht der Anschluss des dLAN pro 1200 DINrail an eine Phase und einen Neutralleiter aus, um auch über mehrere Phasen hinweg zu kommunizieren. Um die Datenübertragung zu optimieren, empfehlen wir jedoch den Anschluss aller 3 Phasen, des Neutralleiters und des Schutzleiters (PE).*

<span id="page-15-1"></span>**3-phasiger Anschluss ohne Fehlerstromschutzschalter**

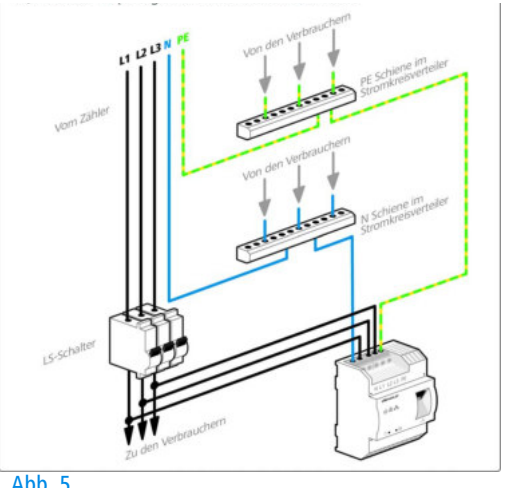

 Nach Montage der Schutzabdeckung kann das dLAN pro 1200 DINrail per Ethernet mit dem gewünschten Netzwerkgerät (z. B. MUC, Internetzugangsgerät) verbunden werden.

Sobald mindestens ein weiteres dLAN pro-Gerät angeschlossen und mit dem Stromnetz verbunden ist, ist ein dLAN-Netz eingerichtet. Das dLAN-Kennwort kann automatisch per **Verschlüsselungstaster** oder händisch mit Hilfe der einfach zu bedienenden devolo-Software **Cockpit** bzw. **dLAN AVpro manager** festgelegt werden. Zur Vorgehensweise lesen Sie in Kapitel **[4 dLAN-Netzwerk](#page-17-2)** weiter.

*Ausführliche Informationen zur Einbindung* j *anderer devolo dLAN pro-Geräte finden Sie unter* [www.devolo.de](http://www.devolo.de).

# <span id="page-17-2"></span><span id="page-17-0"></span>4 dLAN-Netzwerk

Bevor Sie das dLAN pro 1200 DINrail in Ihrem dLAN-Netzwerk einsetzen können, müssen Sie es zunächst mit anderen dLAN-Geräten zu einem Netzwerk verbinden. Zwei spezifische Informationen sind dazu von besonderer Bedeutung:

- Die gemeinsame Verwendung des dLAN-Kennwortes dient der Zugangskontrolle; es entsteht ein abgegrenztes dLAN-Netz.
- $\bullet$  Die gemeinsame Verwendung des dLAN-Kennwortes dient der Verschlüsselung des Netzwerkes, und damit der Abhörsicherheit der übermittelten Daten.

Das dLAN-Kennwort kann automatisch per **Verschlüsselungstaster** oder händisch mit Hilfe der einfach zu bedienenden devolo-Software **Cockpit** bzw. **dLAN AVpro manager** (professionelles Administratortool) festgelegt werden. Beachten Sie den folgenden Grundsatz bei der Wahl der Verschlüsselungsmethode:

- <span id="page-17-3"></span> $\bullet$  In dLAN-Netzwerken, in denen **alle zugehörigen dLAN-Geräte mit einem Verschlüsselungstaster** ausgestattet sind, funktioniert die individuelle Datenverschlüsselung einfach per Tasterdruck.
- $\bullet$  In dLAN-Netzwerken, in denen Geräte **mit und ohne Verschlüsselungstaster** miteinander

<span id="page-17-5"></span>kombiniert werden, **muss** mit der Software **Cockpit** bzw. **dLAN AVpro manager** verschlüsselt werden.

# <span id="page-17-1"></span>4.1 dLAN-Netzwerk per Tasterdruck verschlüsseln

<span id="page-17-6"></span><span id="page-17-4"></span>Zur Verschlüsselung eines dLAN-Netzwerkes, in dem alle zugehörigen Geräte mit Verschlüsselungstaster ausgestattet sind, bedienen Sie sich einfach des am Gerät befindlichen Verschlüsselungstasters. Durch Drücken dieses Tasters wird Ihr dLAN-Netzwerk mittels eines Zufallskennwortes gesichert.

*Aus Sicherheitsgründen kann die Funktion des Verschlüsselungstasters im* **dLAN AVpro manager** *deaktiviert werden.*

Im Folgenden beschreiben wir anhand möglicher Netzwerkszenarien die genauen Vorgehensweisen der Verschlüsselung:

*Im Stand-by-Betrieb ist keine Konfiguration möglich.*

Verschlüsseln eines neuen dLAN-Netzwerkes mit einem dLAN pro 1200 DINrail und einem weiteren dLAN-Gerät

Nachdem Sie beide dLAN-Geräte erfolgreich angeschlossen haben, drücken Sie – **innerhalb von 2 Minuten** – jeden Verschlüsselungstaster für **1 Sekunde**.

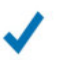

Ihr dLAN-Netzwerk ist nun vor unbefugtem Zugriff geschützt.

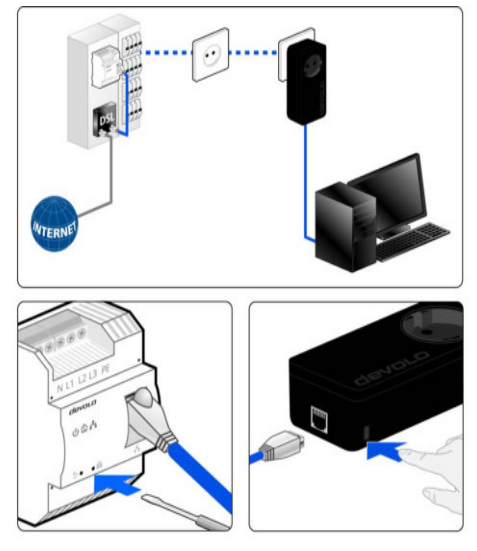

Abb. 6

#### Bestehendes dLAN-Netzwerk erweitern um ein weiteres dLAN-Gerät

Ist Ihr bestehendes dLAN-Netzwerk bereits mit Hilfe des Verschlüsselungstasters gesichert, können Sie auch auf die gleiche Weise fortfahren, um weitere Geräte zu integrieren.

Nachdem Sie das neue dLAN-Gerät erfolgreich angeschlossen haben, drücken Sie – **innerhalb von 2 Minuten** – zuerst den Verschlüsselungstaster (**1 Sekunde** lang) eines Geräts aus Ihrem bestehenden Netzwerk und anschließend den Verschlüsselungstaster (**1 Sekunde** lang) des neuen dLAN-Gerätes.

> Das neue dLAN-Gerät ist in Ihr Netzwerk eingebunden. Um weitere dLAN-Geräte in Ihr Netzwerk einzubinden, verfahren Sie wie gerade beschrieben.

#### dLAN-Gerät aus einem Netzwerk entfernen

Um ein dLAN pro 1200 DINrail oder ein anderes dLAN-Gerät aus einem bestehenden Netzwerk zu entfernen, drücken Sie **mindestens 10 Sekunden** lang den Verschlüsselungstaster des entsprechenden Gerätes. Dieses Gerät erhält ein neues Zufallskennwort und ist damit aus Ihrem Netzwerk ausgeschlossen. Um es anschließend in ein anderes dLAN-Netzwerk einzubinden, verfahren Sie wie oben beschrieben, je nachdem ob Sie ein neues Netzwerk aufsetzen oder ein bestehendes erweitern möchten.

# <span id="page-19-4"></span><span id="page-19-0"></span>4.2 devolo Management-Software

Egal, ob Sie einfache dLAN-Heimnetzwerke oder eher komplexere (professionelle) dLAN-Netzwerke verwalten möchten, die Management-Software **devolo Cockpit** und **dLAN AVpro manager** unterstützen Sie dabei:

#### <span id="page-19-3"></span><span id="page-19-1"></span>4.2.1 devolo Cockpit

**devolo Cockpit** – als App oder Computerprogramm – ist ein leicht und intuitiv zu bedienendes Überwachungs- und Verschlüsselungs-Tool, mit dem Sie alle anderen erreichbaren dLAN-Geräte in Ihrem Netzwerk "aufspüren" und diese zu einem sicheren Netzwerk zusammenfügen können.

<span id="page-19-2"></span>Die Software **Cockpit** liegt auf der Webseite zum kostenlosen [Download](https://www.devolo.de/service/devolo-dlanr-cockpit/) bereit.

Die **devolo Cockpit App** laden Sie vom entsprechenden Store auf Ihr Smartphone bzw. Tablet herunter.

#### <span id="page-20-1"></span><span id="page-20-0"></span>4.2.2 dLAN AVpro manager

Der **dLAN AVpro manager** unterstützt Sie effektiv bei der Konfiguration und Überwachung der unterschiedlichen dLAN-Geräte in Ihren komplexeren und professionellen dLAN-Netzwerken. Die Software bietet Ihnen dazu erweiterte dLAN-Funktionen wie z. B.:

- $\bullet$ Zentrale Administrationsoberfläche
- Echtzeit-Monitoring aller dLAN pro-Geräte im Netzwerk
- Globale oder individuelle Vergabe von Sicherheitseinstellungen für Datenbanken und Geräte
- MDU-Mode für Master/Slave-Netzwerke und Peerto-Peer-Netze
- **O** VLAN-Konfiguration für Management von Teilnetzen
	- *Ausführliche Beschreibungen und Informationen zur Konfiguration Ihres dLAN-Netzwerkes entnehmen Sie bitte dem Produkthandbuch dLAN AVpro manager.*

Die Software **dLAN AVpro manager** befindet sich auf den professionellen Webseiten zum kostenlosen [Download](https://www.devolo.de/business-solutions/produkte/article/dlan-avpro-manager/).

#### Hinweis für dLAN (pro)-Nutzer

Um die Kompatibilität eines professionellen dLAN-Netzwerkes mit dLAN-Geräten zur Software **dLAN AVpro manager** zu gewährleisten, vermeiden Sie Geräteaktualisierungen mit **devolo Cockpit**. Wir empfehlen daher dLAN (pro)-Nutzern mit bestehenden professionellen dLAN-Netzwerken die bisherige Vorgehensweise bei der Netzwerkkonfiguration beizubehalten.

# <span id="page-21-0"></span>5 Anhang

# <span id="page-21-3"></span><span id="page-21-1"></span>5.1 Entsorgung von Altgeräten

Anzuwenden in den Ländern der Europäischen Union und anderen europäischen Ländern mit einem separaten Sammelsystem:

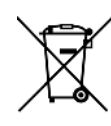

Das Symbol des durchgestrichenen Mülleimers auf dem Gerät bedeutet, dass es sich bei diesem Adapter um ein elektrisches bzw. elektronisches Gerät im Anwendungsbereich des deutschen Elektrogesetzes (bzw. EU-WEEE-Richtlinie) handelt. Derartig gekennzeichnete Altgeräte dürfen nicht im Hausmüll entsorgt werden. Sie können diese stattdessen kostenlos bei Ihrer kommunalen Sammelstelle abgeben. Wenden Sie sich an Ihre Stadt- oder Gemeindeverwaltung.

# <span id="page-21-4"></span><span id="page-21-2"></span>5.2 Allgemeine Garantiebedingungen

Wenden Sie sich bei einem Defekt innerhalb der Garantiezeit bitte an die Service Hotline. Die vollständigen Garantiebedingungen finden Sie auf unserer Webseite <www.devolo.com/warranty>. Eine Annahme Ihres Gerätes ohne RMA-Nummer sowie eine Annahme unfrei eingesandter Sendungen ist nicht möglich!

# Index

# C

CE [7](#page-6-3) Cockpit [20](#page-19-2) D devolo Cockpit [20](#page-19-3) dLAN [8](#page-7-2) dLAN AVpro manager [20](#page-19-3), [21](#page-20-1) dLAN pro-Netzwerk [18](#page-17-3) dl AN-Kennwort [18](#page-17-4) Dreiphasiger Anschluss [10](#page-9-2), [15](#page-14-1), [16](#page-15-0) <sup>E</sup> Einphasiger Anschluss [10](#page-9-3), [15](#page-14-2), [16](#page-15-1)

#### G

Garantie [22](#page-21-4) Gigabit-Ethernet-Anschluss [13](#page-12-2) Gigabit-Ethernet-Port [10](#page-9-4) K

Klemme PE [10](#page-9-5), [15](#page-14-3) Klemmen [10](#page-9-6)

Entsorgung [22](#page-21-3)

#### L

Leiterquerschnitt [10](#page-9-7), [15](#page-14-4) Leitungsanschlüsse [10](#page-9-8) Leitungsschutzschalter [14](#page-13-0) Lieferumfang [13](#page-12-3)

#### M

Montage-Ausrichtung [15](#page-14-5) N Neutralleiter [10](#page-9-9), [15](#page-14-6)<br>P PE-Anschluss [10](#page-9-7), [15](#page-14-4)<br>R Reset [11](#page-10-2) S Schutzleiter [10](#page-9-10), [15](#page-14-7) Sicherheitsanweisungen [13](#page-12-4) Software [18](#page-17-5), [20](#page-19-4) Systemvoraussetzungen [13](#page-12-5) V Verschlüsselungstaster [11](#page-10-3), [18](#page-17-6)